Title stata.com

```
Example 4 — Table of t test results
```

Description Remarks and examples Reference Also see

# Description

In this example, we demonstrate how to use collect to store the results of mean-comparison tests (t tests) for levels of a categorical variable in a collection and how to create a customized table with these results.

# Remarks and examples

stata.com

Remarks are presented under the following headings:

Collecting statistics
Customizing the table

## Collecting statistics

Below, we use data from the Second National Health and Nutrition Examination Survey (NHANES II) (McDowell et al. 1981). We wish to test whether the mean systolic blood pressure (bpsystol) is the same across males and females in each category of race. To perform the test for each level of race, we use the by prefix. We first create a new collection named ex4 and then use the collect prefix to collect the results from each ttest command and store them in the new collection. All results that ttest returns in r() will be collected, but only the ones we have specified will be automatically included in our table.

```
. use https://www.stata-press.com/data/r18/nhanes21 (Second National Health and Nutrition Examination Survey) . collect create ex4 (current collection is ex4) . quietly: collect r(N_1) r(mu_1) r(N_2) r(mu_2) r(p): > by race, sort: ttest bpsystol, by(sex)
```

These results are stored in the current collection. We can then use collect layout to arrange the items from the collection into a table. We place the levels of race on the rows and the results (result) on the columns.

```
. collect layout (race) (result)
Collection: ex4
    Rows: race
    Columns: result
    Table 1: 3 x 5
    (output omitted)
```

The labels for these statistics are automatically included in the table, which makes it very wide. Therefore, we omit the table preview from the output. In the following section, we will format the table to make it ready for publication.

#### 2

## Customizing the table

To finalize our table from the previous section, we will want to label which statistics are for males and females, shorten the labels for the statistics, and display the results with two digits to the right of the decimal.

First, let's work on the labels. The statistics are part of the dimension result. We list the labels for the levels of this dimension:

```
. collect label list result
 Collection: ex4
   Dimension: result
      Label: Result
Level labels:
         N_1 Sample size n
         N_2 Sample size n
       df_t Degrees of freedom
       level Confidence level
       mu_1 x mean for population 1
        mu_2 x mean for population 2
          p Two-sided p-value
         p_l Lower one-sided p-value
         p_u Upper one-sided p-value
         sd Combined std. dev.
        sd_1 Standard deviation for first variable
        sd_2 Standard deviation for second variable
          se Std. error
          t t statistic
```

We would like to remap the statistics for males to their own dimension and similarly for females. This will allow us to categorize the results under the labels Males and Females. The levels N\_1 and mu\_1 correspond to males, and the levels N\_2 and mu\_2 correspond to females. We also remap the p-values to their own dimension called Difference.

```
. collect remap result[N_1 mu_1] = Males
(6 items remapped in collection ex4)
. collect remap result[N_2 mu_2] = Females
(6 items remapped in collection ex4)
. collect remap result[p] = Difference
(3 items remapped in collection ex4)
```

Then, we use collect style header to specify that we want to display the title for the specified dimensions. These titles are suppressed by default. Then, we arrange our items once more with the new dimension names. Again, we place the levels of race on the rows, but now we place the dimensions Males, Females, and Difference on the columns.

```
. collect style header Males Females Difference, title(name)
. collect layout (race) (Males Females Difference)
Collection: ex4
     Rows: race
   Columns: Males Females Difference
   Table 1: 3 x 5
```

|       | Males<br>N_1 | Males<br>mu_1 | Females<br>N_2 | Females<br>mu_2 | Difference p |
|-------|--------------|---------------|----------------|-----------------|--------------|
| White | 4312         | 132.8476      | 4753           | 128.5264        | 1.78e-19     |
| Black | 500          | 133.69        | 586            | 133.8481        | .9217363     |
| Other | 103          | 130.6699      | 97             | 126.7216        | .3098674     |

Our table looks much better. Next, we will add labels to the statistics. The statistics are levels of the new dimensions that we remapped them to. To modify labels for levels of a dimension, we use collect label levels.

- . collect label levels Males N\_1 "N" mu\_1 "Mean BP"
- . collect label levels Females N\_2 "N" mu\_2 "Mean BP"
- . collect label levels Difference p "p-value"

Previously, we saw the column headers Males and Females being repeated. We would like to display these only once and center them horizontally. We can use collect style column to make this change. We also set the columns to have the same width. Then, we center-align all the cells in the table. With collect style cell, we can modify all cells in the table or specific cells. For example, we wish to format the means and p-values to display two digits to the right of the decimal. Therefore, we specify the levels of the dimensions we want to apply this format to. Then, we get a preview of our table.

- . collect style column, dups(center) width(equal)
- . collect style cell, halign(center)
- . collect style cell Males[mu\_1] Females[mu\_2] Difference[p], nformat(%5.2f)
- . collect preview

|       | Males |         | Females |         | Difference |
|-------|-------|---------|---------|---------|------------|
|       | N     | Mean BP | N       | Mean BP | p-value    |
| White | 4312  | 132.85  | 4753    | 128.53  | 0.00       |
| Black | 500   | 133.69  | 586     | 133.85  | 0.92       |
| Other | 103   | 130.67  | 97      | 126.72  | 0.31       |

Finally, we will modify the borders in the table by using collect style cell. First, we remove the vertical border. Because we do not want any vertical borders, we do not list any levels of the dimension border\_block when we specify the border(right, pattern(nil)) option. Our next collect style cell command requires a bit more explanation. With it, we add a horizontal border below Males to indicate that the first N and Mean BP are for males. To target this very specific border, we specify cell\_type[column-header]#Males. Here cell\_type refers to cells in different parts of the table. We want to make a change only in the column header. We also want to make this change only for the Males dimension. By specifying the # between the tags, we direct the change only at the dimension Male within the column headers. We can also target the border under Females by specifying cell\_type[column-header] #Females. To this command, we add the border(bottom, pattern(single)) option to place a single border on the bottom of these cells.

- . collect style cell border\_block, border(right, pattern(nil))
- . collect style cell cell\_type[column-header]#Males
- > cell\_type[column-header]#Females, border(bottom, pattern(single))
- . collect preview

|       | Males |         | Females |         | Difference |
|-------|-------|---------|---------|---------|------------|
| _     | N     | Mean BP | N       | Mean BP | p-value    |
| White | 4312  | 132.85  | 4753    | 128.53  | 0.00       |
| Black | 500   | 133.69  | 586     | 133.85  | 0.92       |
| Other | 103   | 130.67  | 97      | 126.72  | 0.31       |

After finalizing our table of results, we can export it to another format with collect export.

### Reference

McDowell, A., A. Engel, J. T. Massey, and K. Maurer. 1981. Plan and operation of the Second National Health and Nutrition Examination Survey, 1976–1980. Vital and Health Statistics 1(15): 1–144.

### Also see

[TABLES] collect remap — Remap tags in a collection

[TABLES] collect style column — Collection styles for column headers

[TABLES] collect style header — Collection styles for hiding and showing header components

Stata, Stata Press, and Mata are registered trademarks of StataCorp LLC. Stata and Stata Press are registered trademarks with the World Intellectual Property Organization of the United Nations. StataNow and NetCourseNow are trademarks of StataCorp LLC. Other brand and product names are registered trademarks or trademarks of their respective companies. Copyright © 1985–2023 StataCorp LLC, College Station, TX, USA. All rights reserved.

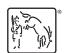

For suggested citations, see the FAQ on citing Stata documentation.